# Expert GUI RPCについて

今井ひかる 2022/12/21

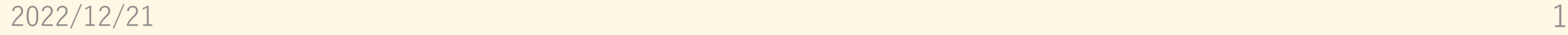

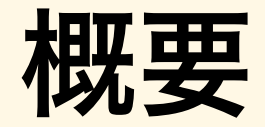

- Felixボードを別のPCから操作するためにRPC(Remote Procedure call、遠隔手続き呼び出し)という。
- 前回とは違うRPCを使ってみた。

## 前回の内容

• RPC(リモートプロシージャコール)と呼ばれる技術を使う。

- RPCとは、ネットを通じて、あるPCから別のPCに処理を依頼したり、 結果を返したりすること。
- PythonにRPCを簡単にできるライブラリがある。これを使ってみた。

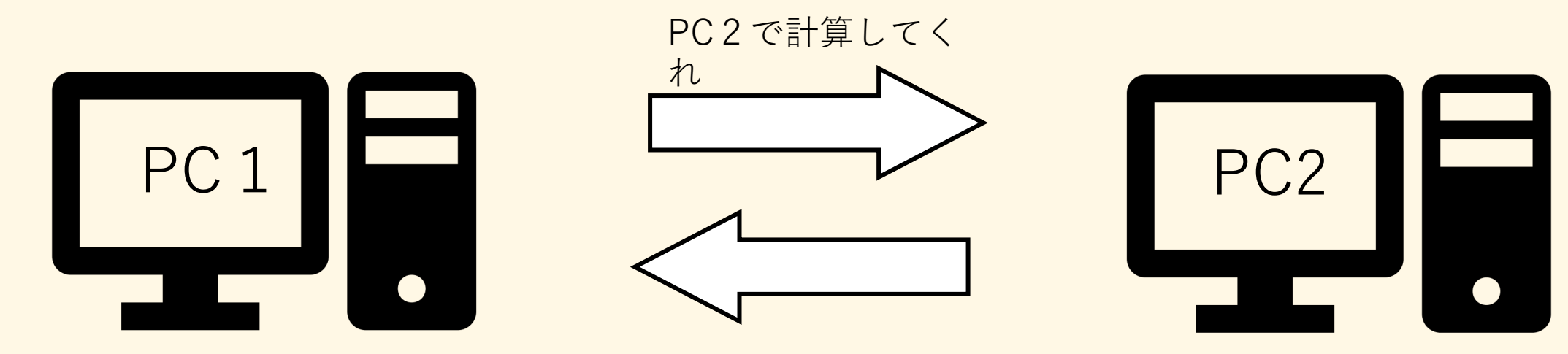

計算結果です

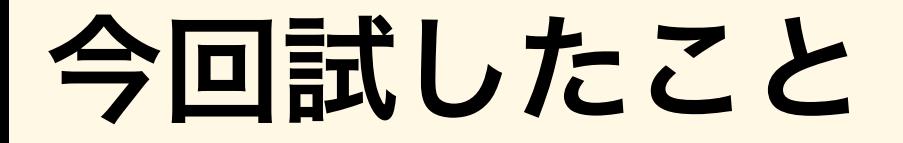

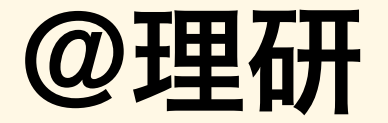

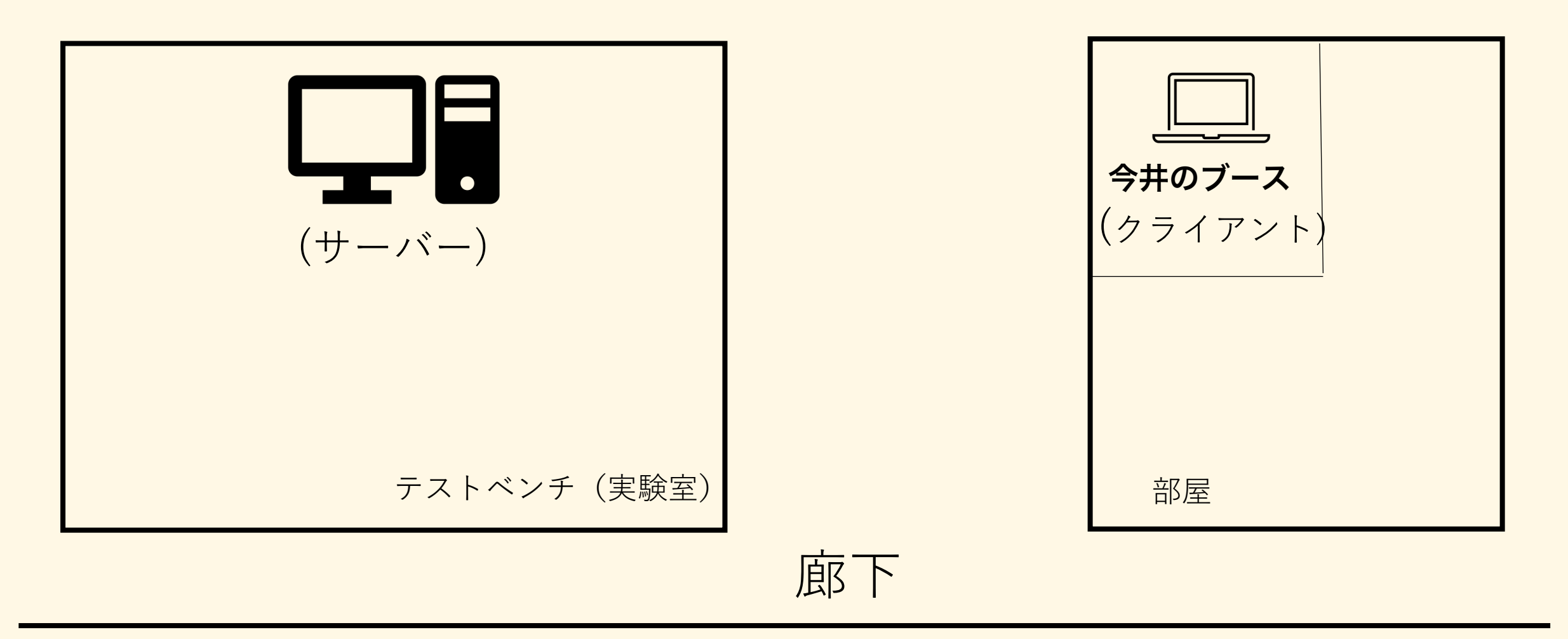

物理的に離れているテストベンチのPCに命令を送り、値を返してもらう実験

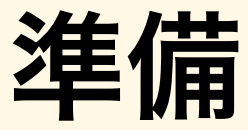

from xmlrpc.server import SimpleXMLRPCServer import subprocess as sp from Ana import Fitting GetMean

IP address port number with SimpleXMLRPCServer(('172.27.217.44', 8000)) as server:

# define function which client will use

 $def$  hello(): return 'Hello, Pyhton!'

def add  $calc(x, y)$ : return  $x + y$ 

あらかじめ、使う関数を定義しておく

rpc\_server.py

def call Fitting(direction):

return Fitting GetMean(direction)

関数を登録 func val server.register function(hello ,"hello") server.register\_function(add\_calc , "add") server.register\_function(call\_Fitting,"fit") print("Waitting...")

server.serve forever()

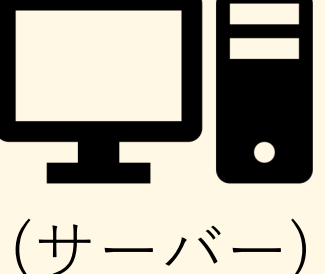

サーバー側に、左のPythonスクリプトを⽤意する。

テストベンチ(実験室)

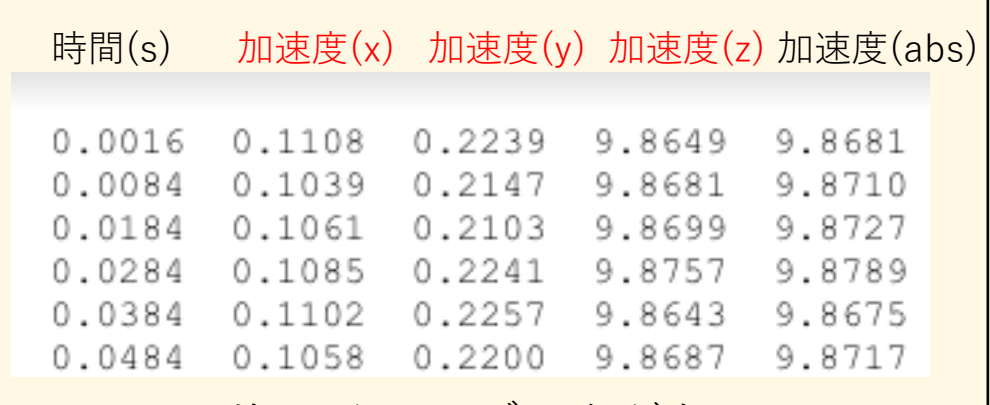

サーバにtxtデータがある。

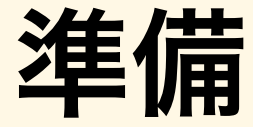

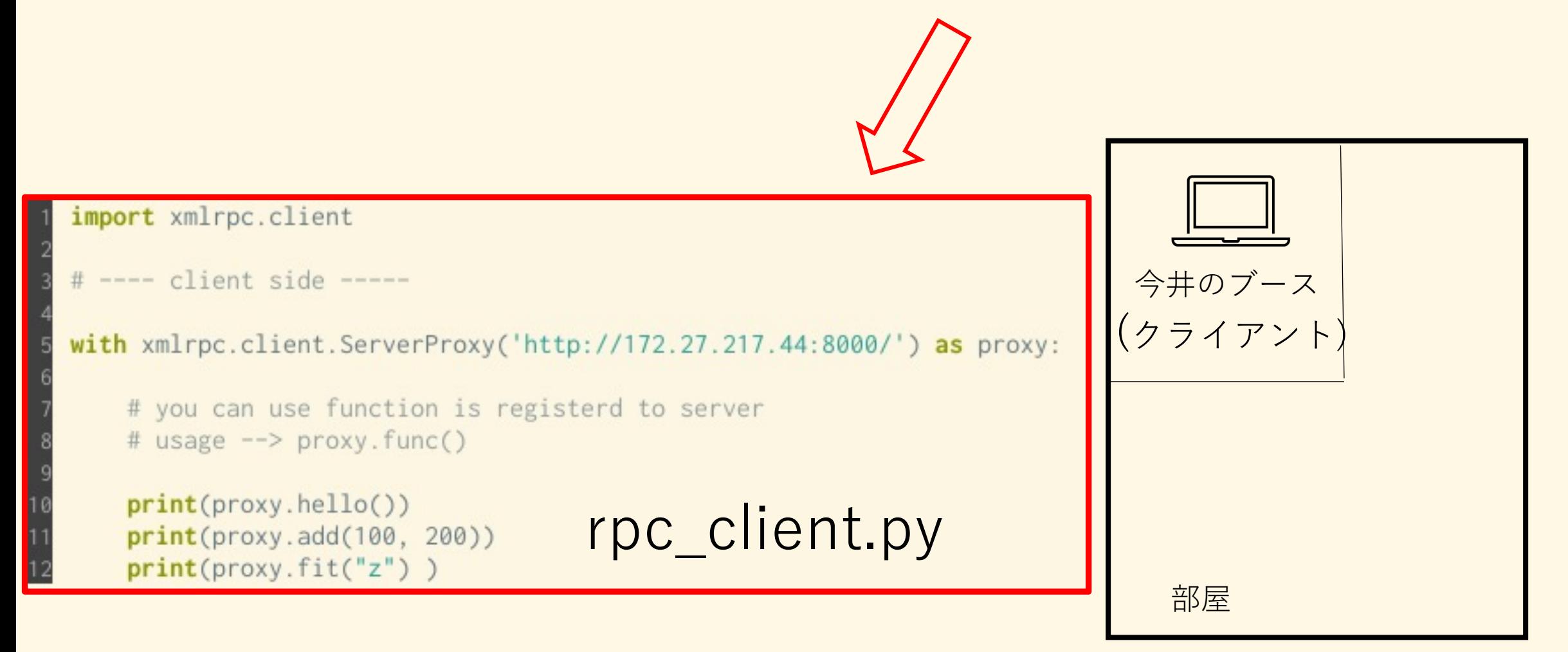

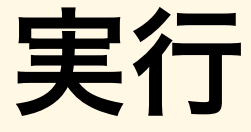

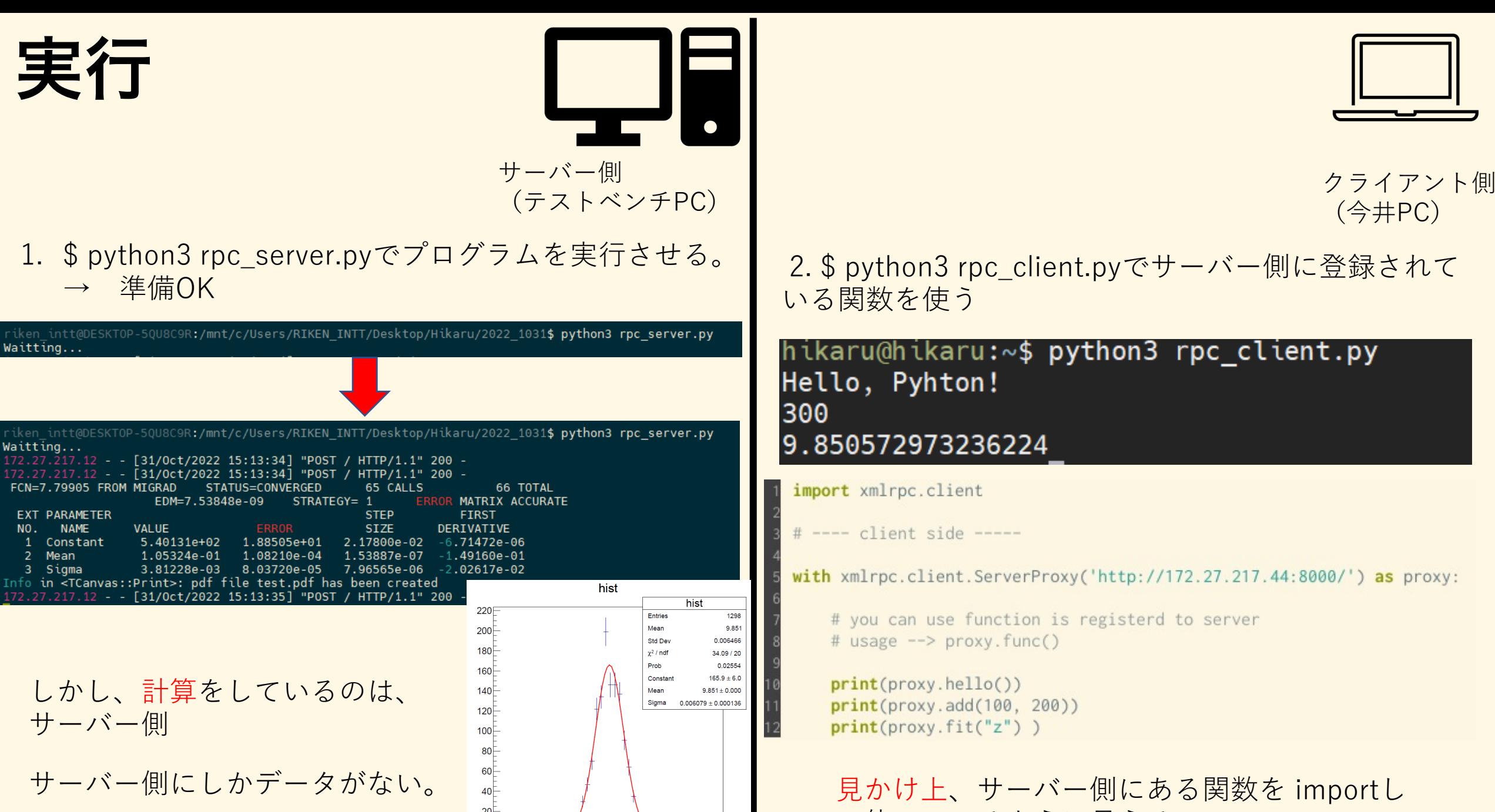

9.8 9.81 9.82 9.83 9.84 9.85 9.86 9.87 9.88 9.89 9.9

(今井PC)

いる関数を使う

hikaru@hikaru:~\$ python3 rpc client.py Hello, Pyhton! 300 9.850572973236224

import xmlrpc.client

# ---- client side -----

with xmlrpc.client.ServerProxy('http://172.27.217.44:8000/') as proxy:

# you can use function is registerd to server # usage --> proxy.func()

 $print(prows, \text{hello}())$  $print(prows.add(100, 200))$  $print(prows.fit("z") )$ 

⾒かけ上、サーバー側にある関数を importし て使っているように⾒える

## RPCについて

- RPCには様々なものがある。
- 1. xmlrpc
- 2. json -rpc
- 3. Mprpc
- 4. gRPC

### • sPHENIX側から指定は無い。

## GRPC

### A high performance, open source universal RPC framework

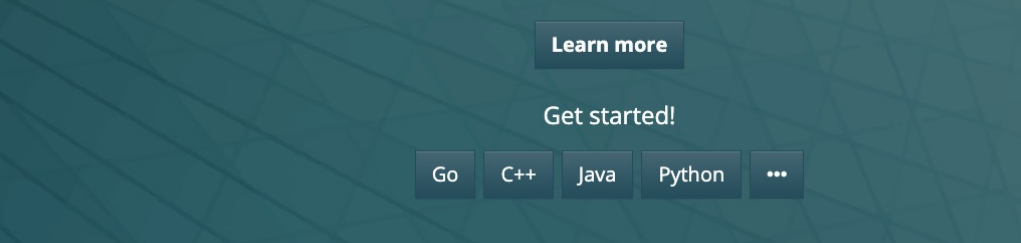

### **Introduction to gRPC**

An introduction to gRPC and protocol buffers.

This page introduces you to gRPC and protocol buffers. gRPC can use protocol buffers as both its Interface Definition Language (IDL) and as its underlying message interchange format. If you're new to gRPC and/or protocol buffers, read this! If you just want to dive in and see gRPC in action first, select a language and try its Quick start.

#### Overview

In gRPC, a client application can directly call a method on a server application on a different machine as if it were a local object, making it easier for you to create distributed applications and services. As in many RPC systems, gRPC is based around the idea of defining a service, specifying the methods that can be called remotely with their parameters and return types. On the server side, the server implements this interface and runs a gRPC server to handle client calls. On the client side, the client has a stub (referred to as just a client in some languages) that provides the same methods as the server.

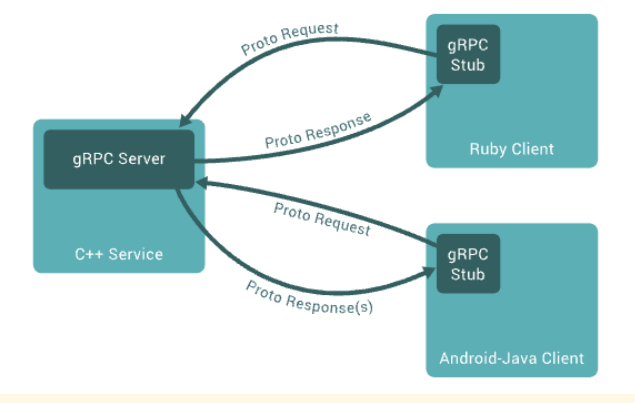

### **Quick start**

This guide gets you started with gRPC in Python with a simple working example.

#### Prerequisites

- Python 3.5 or higher
- · pip version 9.0.1 or higher

If necessary, upgrade your version of pip:

### **Basics tutorial**

A basic tutorial introduction to gRPC in Python.

This tutorial provides a basic Python programmer's introduction to working with gRPC.

By walking through this example you'll learn how to:

- · Define a service in a .proto file.
- Generate server and client code using the protocol buffer compiler.
- Use the Python gRPC API to write a simple client and server for your service.

It assumes that you have read the Introduction to gRPC and are familiar with protocol buffers  $\mathbb{E}^r$ . You can find out more in the proto3 language guide<sup>®</sup> and Python generated code guide<sup>®</sup>.

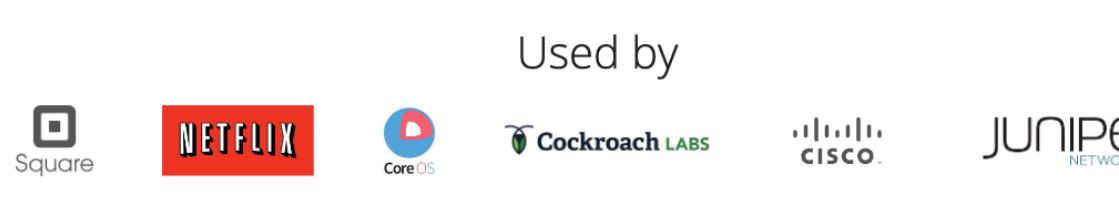

## gRPCを使うための手順 フロー

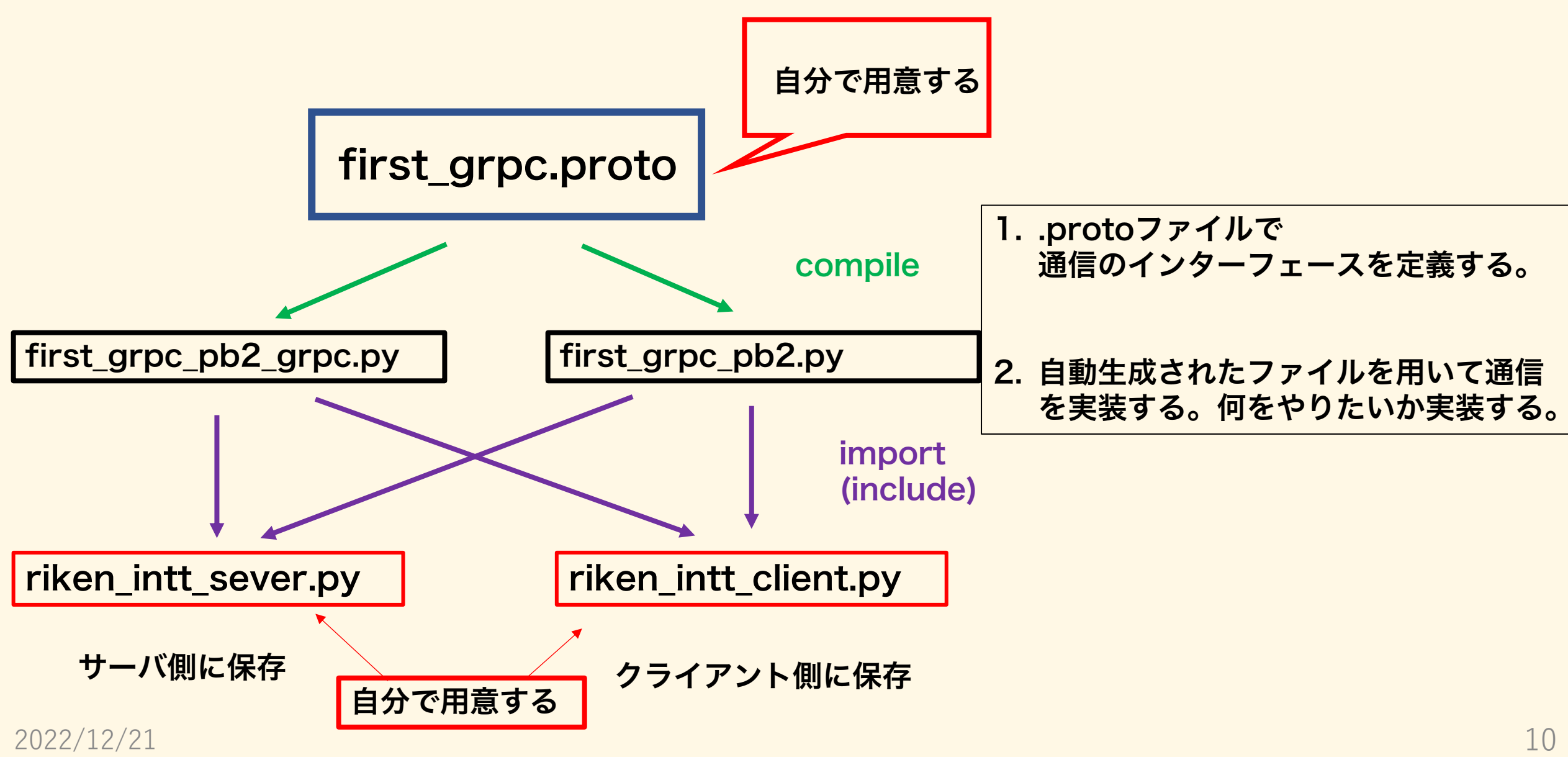

## first\_grpc.proto

first\_grpc.proto X

```
Users > hikaru > Desktop > INTT > test_bench > 2022 1213_qRPC > helloworld > \cap first_grpc.proto
  \overline{2}syntax = "proto3";\overline{3}service riken_intt{
  5
        rpc Check_communication( CheckRequest ) returns ( CheckReply ){}
  \overline{7}rpc fitting for cosmic ray ( Fitting Request ) returns ( Fitting Reply) {}
  \mathcal{R}Q\}10
 11
 12
       message CheckRequest{
 13
            string request_communication_status = 1;
 14
 15
 16
        \}17
       message CheckReply{
 18
 19
 20
            string reply_communication_status = 1;
 21
 22
        \rightarrow23
 24
 25
       message Fitting Request{
 26
 27
            string input = 1;
 28
        \rightarrow29
 30
       message Fitting Reply{
 31
 32
 33
            float mean
                                 = 1;
 34
            float mean error = 2;
            float reduced chi2 = 3;35
  36
       \}37
```
## riken intt\_sever.py

class riken\_intt(first\_grpc\_pb2\_grpc.riken\_inttServicer):

def Check\_communication(self, request, context): print(request.request\_communication\_status) return first grpc pb2. CheckReply(reply communication status= " GOOD !!") def fitting for cosmic ray(self, request, context):

```
ROOT.gStyle.SetOptFit(1111)
datadir = "/mnt/c/Users/HikaruImai/Desktop/INTT/cosmic_ray/data/cosmic_ray_per_30min/"
flist_name = "LoopDataSet_DACscan_1129_pro.txt"
print(request.input)
number of muon list = call count cosmic ray(datadir, flist name)
print('muon = ",number_of_muon_list)graph = ROOT.TGraphErrors()graph.SetMarkerStyle(20)
```

```
c = ROOT. TCanvas ("cc", "cc", 1000, 1000)
index = 0for num in number_of_muon_list:
   print("num = " , num)graph.SetPoint/index, index + 1, num)
    graph.SetPointError(index, 0, math.sqrt(num)
    index = index + 1
```

```
pol0 = ROOT.TF1("pol0", "pol0", 0, 1)pol0.SetParameters(0,600)
graph.Fit( "pol0","Q")
```

```
mean
          = pol0.GetParameter(0)
mean error = pol0.GetParError(0)chi2
          = pol0.GetChisquare()
dof
          = po10.GetNDF()graph.Draw("AP")
print(mean)print(mean_error)
```
 $reduced_chi2 = chi2/dof$ print(reduced chi2) c.Print("fit.pdf")<br>return first\_grpc\_pb2.Fitting\_Reply(mean = mean , mean\_error=mean\_error,reduced\_chi2=reduced\_chi2 )

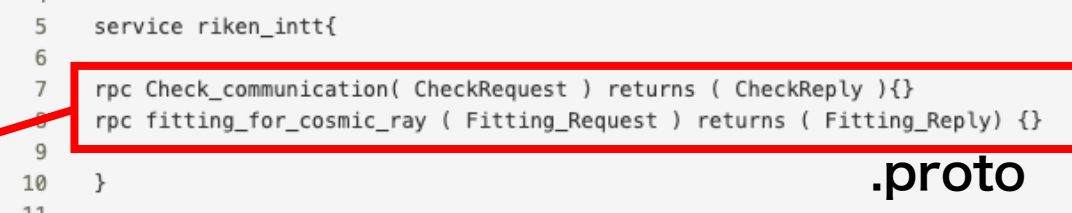

#### $def$  serve $()$ :

 $port = '8000'$ server = grpc.server(futures.ThreadPoolExecutor(max\_workers=10))

first\_grpc\_pb2\_grpc.add\_riken\_inttServicer\_to\_server(riken\_intt(), server) server.add insecure port('[::]:'+port) server.start() print("server started") server.wait\_for\_termination()

```
if __name__ == '__main__':
```
serve()

riken\_intt\_sever.pyで

関数の実装 サーバーを立てる?ことをする。

## riken\_intt\_client.py

```
import grpc
     import first grpc pb2
     import first grpc pb2 grpc
3
 \overline{4}def run():5
6
\overline{7}server_IP_address = "172.27.217.44" # RIKEN testbench PC address
         port = "8000"8
         with grpc.insecure_channel(server_IP_address+port) as channel :
9
              stub = first grpc pb2 grpc.riken inttStub(channel)
10
              response = stub.Check_communication( first_grpc_pb2.CheckRequest (request_communication_status="Hello!") )
11
              fitting_result = stub.fitting_for_cosmic_ray(first_grpc_pb2.Fitting_Request(input="Fitting by pol0"))
12
              print(response)
13
              print(fitting_result.mean,fitting_result.mean_error,fitting_result.reduced_chi2)
14
15
     if _name_ == 'main_':16
          run()17
18
```
### クライアントはサーバに問い合わせることをする

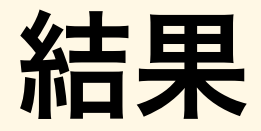

### python3 riken\_intt\_server.py

iken intt@DESKTOP-5QU8C9R:/mnt/c/Users/RIKEN INTT/Desktop/Hikaru/2022 1213/2022 1213 gRPC/helloworld\$ python3 riken intt server.py 438 socket utils common posix.cc:223] check for SO REUSEPORT: UNKNOWN:Protocol not available {syscall:"getsockopt(SO REUSEPORT)", os error:"Protocol not available", e E1213 15:48:22.937369900 rrno:92, created\_time:"2022-12-13T15:48:22.9371869+09:00"} server started Hello!, I am from Hikaru PC Fitting by pol0 ---Fitting result--mean (server side) --> 631.4122293950709 mean error (server side) --> 4.835869945081584 reduced chi2 (server side) --> 1.2257617820416864 Info in <TCanvas::Print>: pdf file fit.pdf has been created

[hikaru@hikaru helloworld]\$ python3 riken intt client.py reply\_communication\_status: " GOOD !!"

```
Mean = 631.4122314453125 + -4.835869789123535reduced chi2 = 1.2257617712020874
[hikaru@hikaru helloworld]$ python3 riken intt client.py
reply communication status: " GOOD !!"
```

```
Mean = 631.4122314453125 + -4.835869789123535reduced chi2 = 1.2257617712020874
```
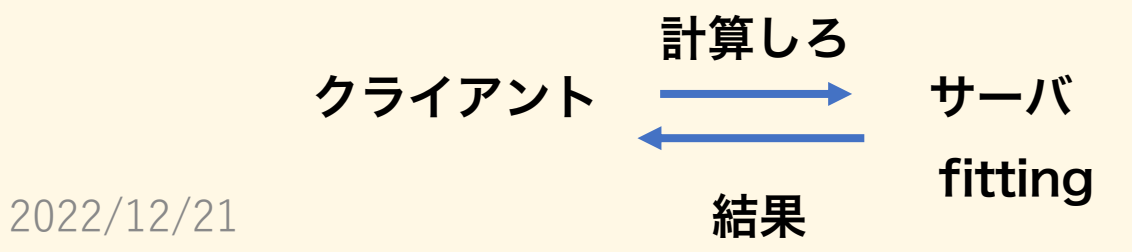

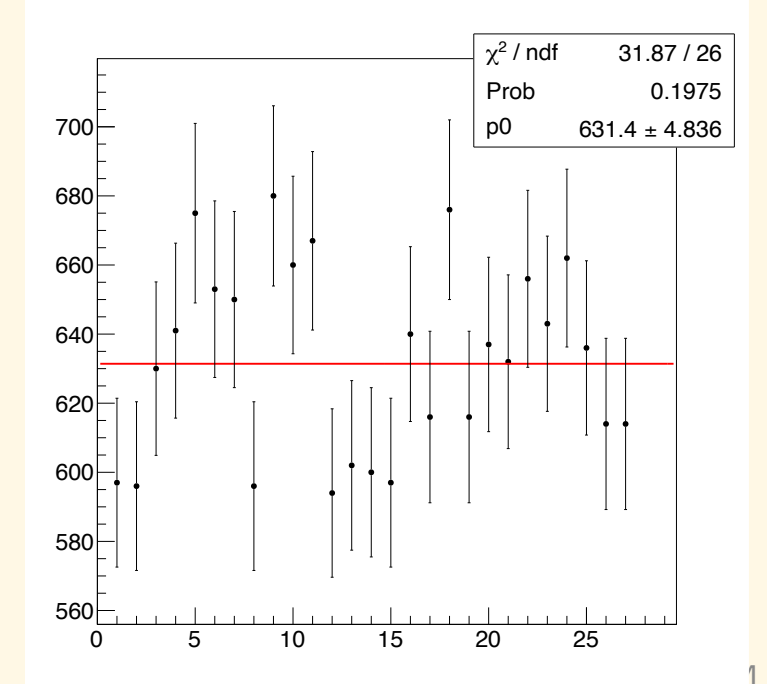